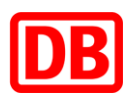

# **Faktenblatt**

# **Einsteigen, Einloggen, Zurücklehnen, Genießen**

## **So geht´s: maxdome onboard im ICE nutzen**

### **1. Mit dem Zug-WLAN verbinden**

Um das WLAN im ICE zu nutzen, schalten Sie an Ihrem Endgerät WLAN ein. Wählen Sie das WLAN-Netzwerk "WIFIonICE" aus. Danach öffnet sich automatisch die Login-Seite. Sollte das nicht passieren, öffnen Sie bitte einen Browser Ihres Endgerätes und geben login.wifionice.de in die Adresszeile ein. Auf der sich öffnenden Seite auf "Hier geht's ins Internet" klicken. Es öffnet sich eine Bestätigungsseite, dass der Zugang zum Internet erfolgreich hergestellt wurde.

## **2. ICE Portal aufrufen**

Klicken Sie nach erfolgreicher Verbindung mit dem Zug-WLAN auf "Weiter". Alternativ geben Sie "portal.imice.de" in Ihren Browser ein und gelangen direkt ins ICE Portal.

### **3. maxdome onboard nutzen**

Wählen Sie im Menü des ICE Portals die Kachel "maxdome onboard" rechts unten aus. Bitte beachten Sie, dass vor der erstmaligen Verwendung auf Tablets und Smartphones (iOS und Android) die kostenlose App "maxdome onboard player" aus dem App-Store installiert werden muss.

*Über maxdome onboard:* Gute Unterhaltung ist in den ICE-Zügen der Deutschen Bahn (DB) ab sofort jederzeit kostenlos verfügbar. Reisende können über den Menüpunkt "maxdome onboard" im ICE Portal auf insgesamt 50 wechselnde Filme, Serienepisoden, Dokumentationen, Kinderangebote und Shows zugreifen – und das ruckelfrei: Die Inhalte werden nicht über das Internet übertragen, sondern sind auf dem Zugserver gespeichert.

> Nicole Knapp Sprecherin und Leiterin Kommunikation Fernverkehr Tel. + 49 (0) 30 297- 60019 presse@deutschebahn.com www.deutschebahn.com/presse

Herausgeber: Deutsche Bahn AG Potsdamer Platz 2, 10785 Berlin, Deutschland Verantwortlich für den Inhalt: Leiter Kommunikation und Marketing Oliver Schumacher

#### **Unser Anspruch:**

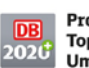

Profitabler Qualitätsführer Top-Arbeitgeber **Umwelt-Vorreiter**